# $\equiv$  SoftBank iPad Eメール(i)メールアドレス取得方法 お客話

20120215

iPadではEメール(i) [\*\*\*@i.softbank.jp]をご利用いただけます。メールアドレス(アカウント)の設定は、My SoftBankで行います。

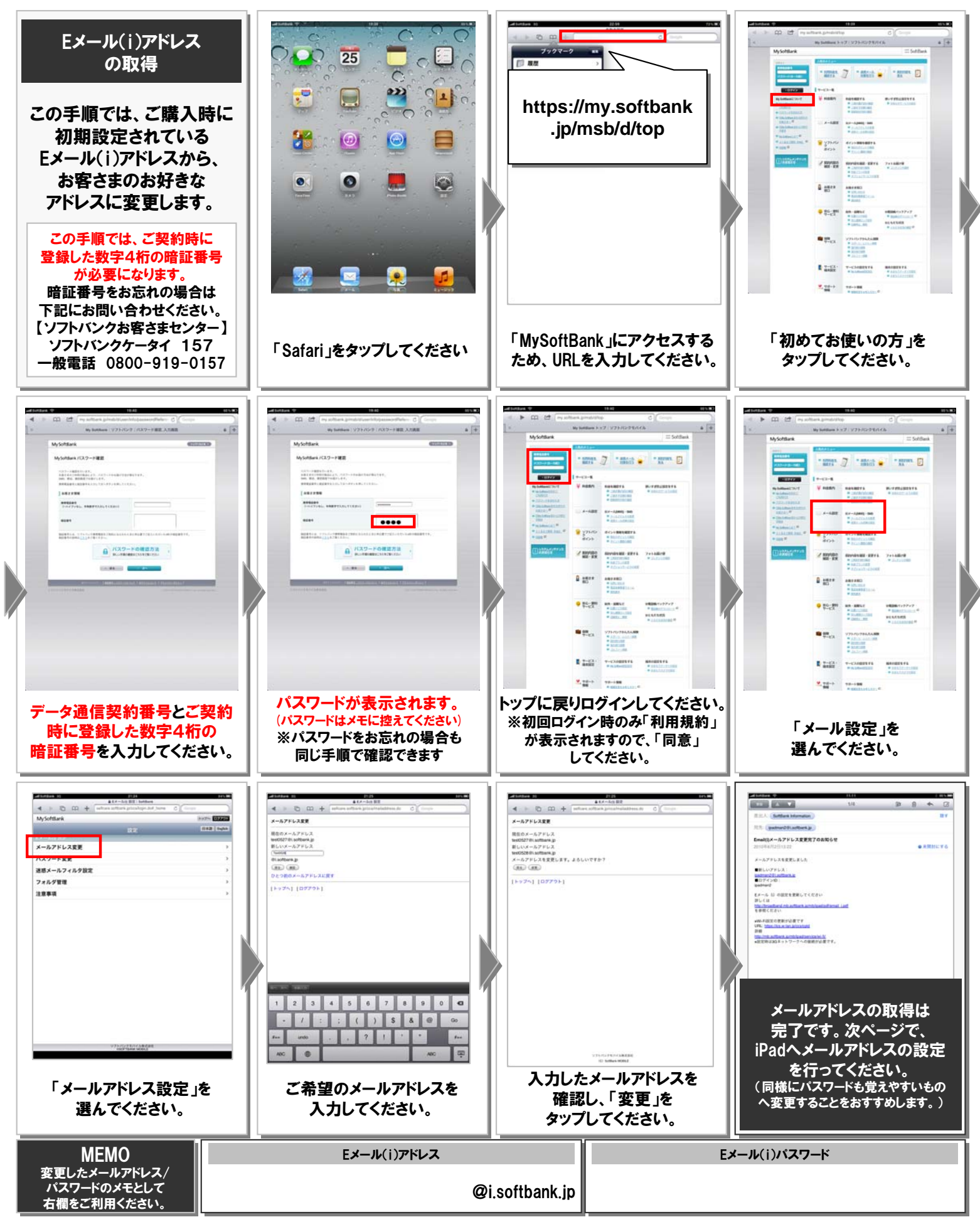

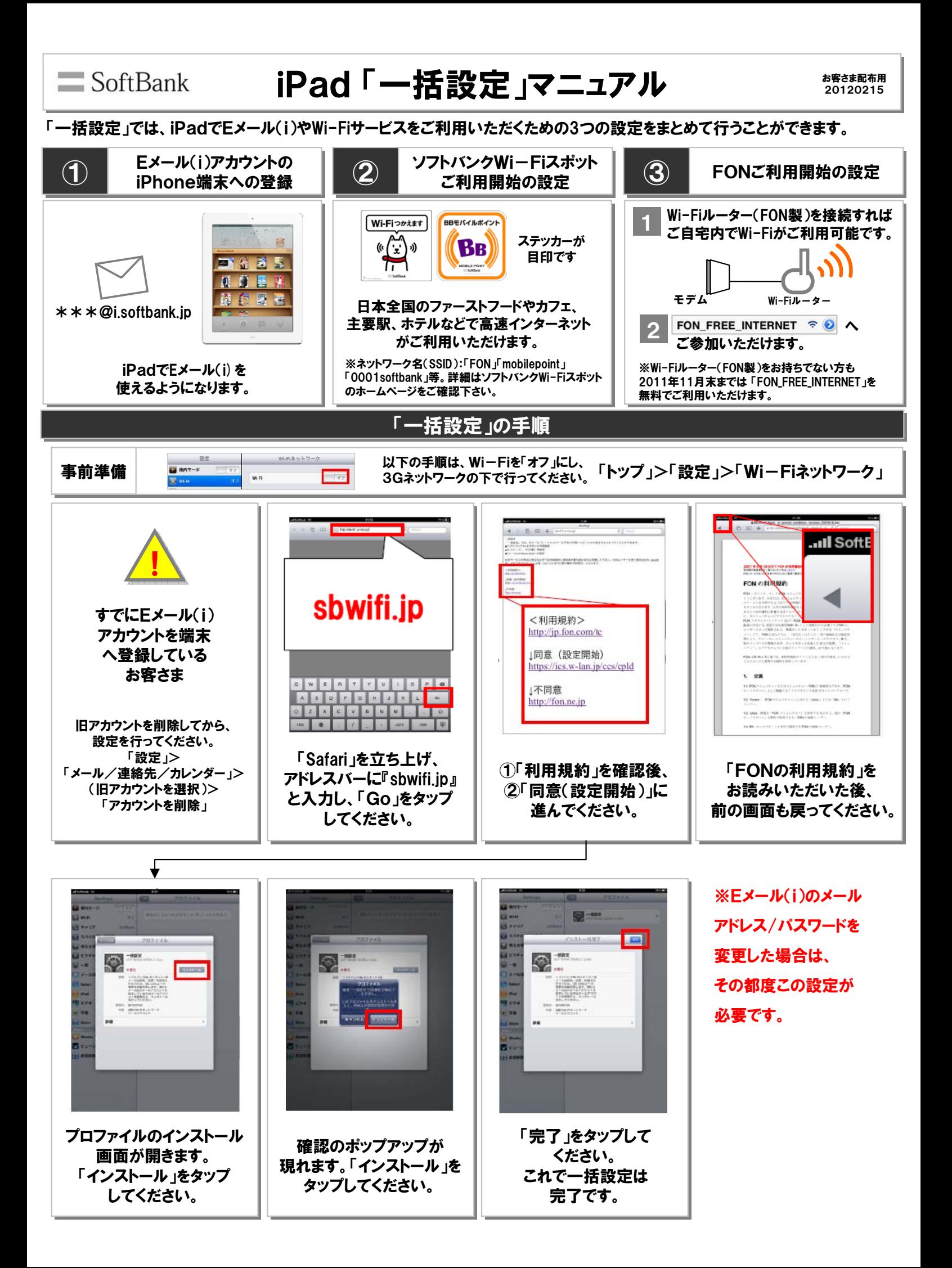

#### iPad 「一括設定」後のご利用方法 SoftBank

お客さま配布用 20120215

## Eメール(i)のご利用方法

#### Eメール(i)アカウントは以下の手順でご確認頂けます。

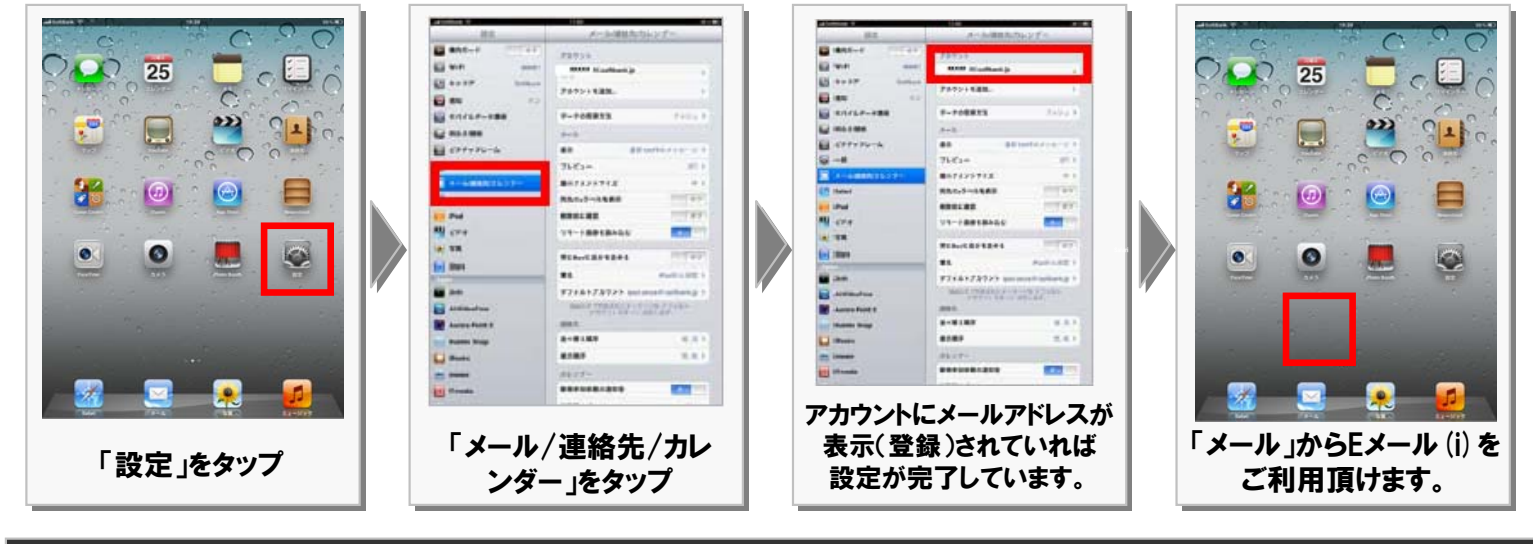

### Wi-Fiサービスのご利用方法

「ソフトバンクWi-Fiスポット」および「FON\_FREE\_INTERNET」の利用方法は下記のとおりです。

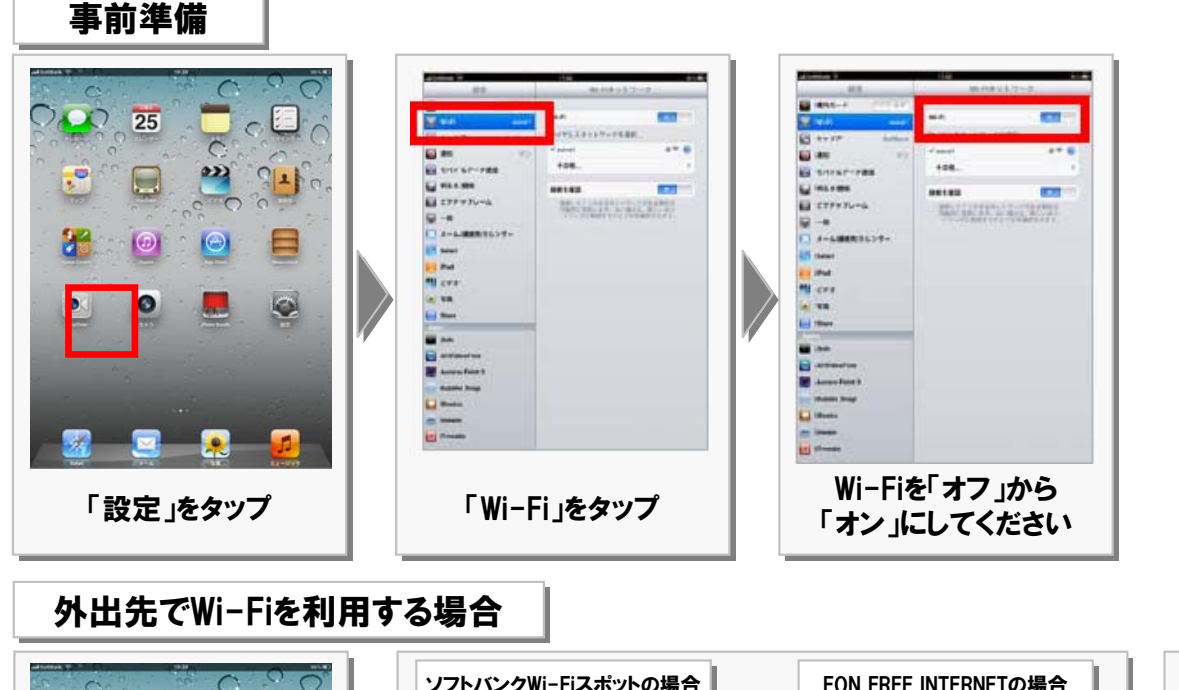

外出先で「Safari」 をタップ

 $\blacksquare$ 

 $\sum_{i=1}^{n}$ 

 $\mathbf{r}^{\bullet}$ 

83

 $\overline{25}$ 

 $\Box$ 

 $\bullet$ 

O

 $\overline{C}$ 

 $\mathbf{z}_2$ 

 $\Theta$ 

 $\frac{1}{\sqrt{1-\frac{1}{2}}}\left( \frac{1}{\sqrt{2}}\right)$ 

⊟

 $\bullet$ 

5

![](_page_2_Picture_8.jpeg)